## **Registrieren des GRAI per RFID**

- Kontrollieren sie ob der RFID Leser richtig funktioniert:
	- Dazu müssen sie am Packlinien-PC in die Packlinienkonfiguration gehen. Im RFID Register oben finden sie den Button um den Test durchzuführen.
	- Wenn der Test fehlschlägt kontrollieren sie bitte die Einstellungen in diesem Register, sowie die Einstellungen am RFID Leser selber.
	- Prüfen sie ob sie den Leser unter der angegebenen Adresse anpingen können.
- Wenn der Test funktioniert, jedoch beim Abpacken immer noch ein SSCC statt eines GRAI registriert wird:
	- Kontrollieren sie, ob in den Stammdaten bei den Verpackungen für den verwendeten Gebindetyp bei «RFID» ja steht.

From: <https://bps.ibk-software.com/> - **BPS WIKI**

Permanent link: **<https://bps.ibk-software.com/dok:rfidgraiprobleme>**

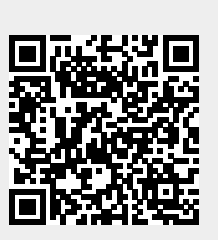

Last update: **06.04.2021 13:47**